## **Registration Why isn't the correct division showing when registering a player?**

If the appropriate divisions don't show up after selecting an age and gender on the player step, then you want to check the criteria for your divisions by navigating to setup>teams>divisions and clicking edit next to the division you want to check. Take a look at the gender, age range, and d.o.b. range fields. Keep in mind that if you use a start and end birthdate range as the criteria, then it overrides whatever you put in the age range field.

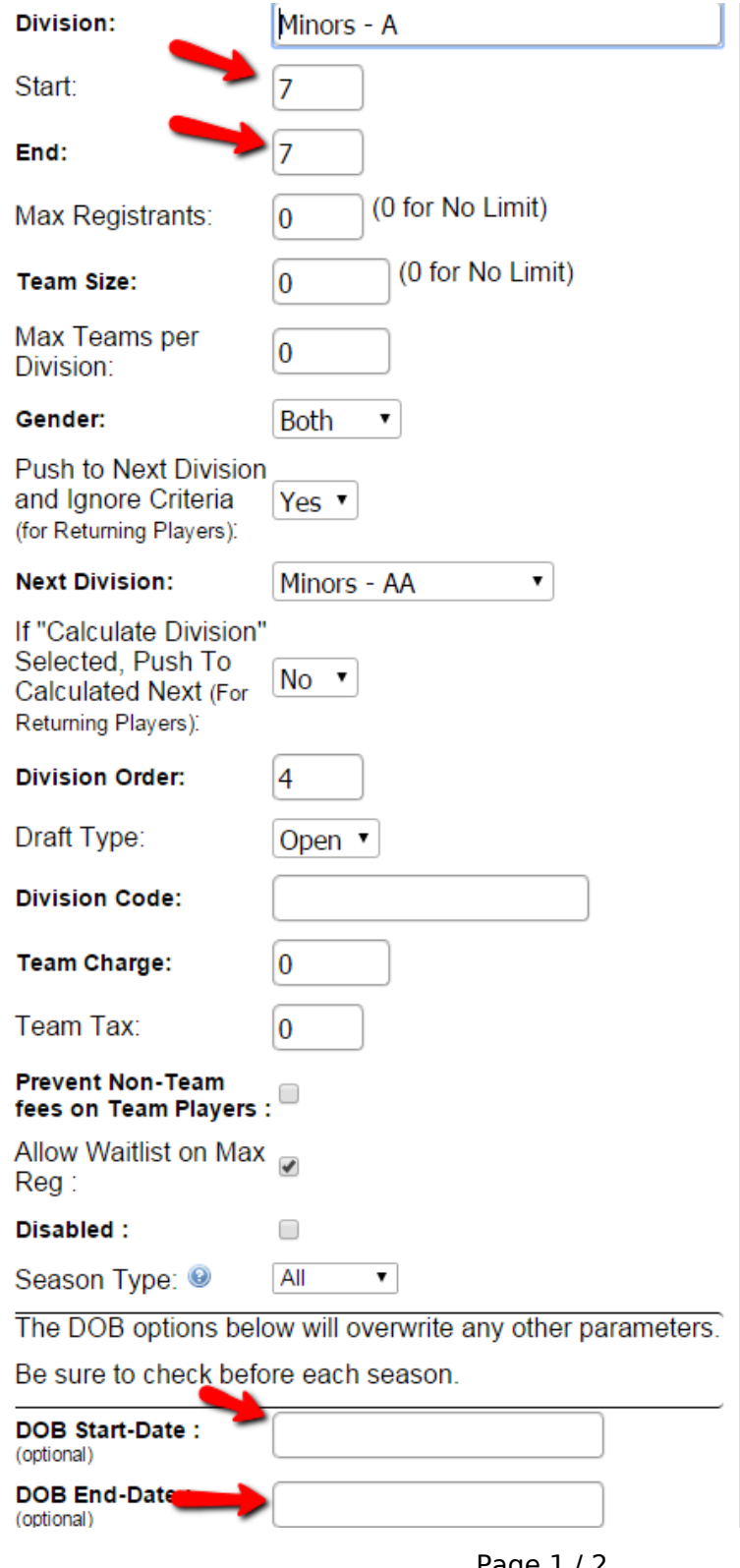

Page 1 / 2 **(c) 2022 MYL <websupport@manageyourleague.com> | 2022-05-21 01:22** [URL: https://manageyourleague.com/LMS/faq//index.php?action=artikel&cat=4&id=77&artlang=en](https://manageyourleague.com/LMS/faq//index.php?action=artikel&cat=4&id=77&artlang=en)

## **Registration**

Unique solution ID: #1075 Author: MYL Last update: 2015-11-24 17:00

> Page 2 / 2 **(c) 2022 MYL <websupport@manageyourleague.com> | 2022-05-21 01:22** [URL: https://manageyourleague.com/LMS/faq//index.php?action=artikel&cat=4&id=77&artlang=en](https://manageyourleague.com/LMS/faq//index.php?action=artikel&cat=4&id=77&artlang=en)